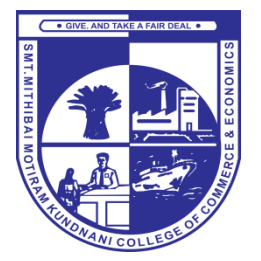

# SMT. MITHIBAI MOTIRAM KUNDNANI COLLEGE OF COMMERCE AND ECONOMICS

Vidyasagar Principal K.M. Kundnani Bandra Campus

Adv. Nari Gursahani Road, TPS-III, Off. Linking Road, Bandra (W), Mumbai 50

Re-Accredited "A" Grade by NAAC – 3rd Cycle (May 2017) Affiliated to University of Mumbai and Recognized under Section 2(f) and 12(b) of UGC Act

Dated: 26/12/2020

# **FAQs FOR ONLINE EXAMINATION DECEMBER 2020 – JANUARY 2021**

# **1. What are the Technical requirements for the Online Examination?**

Ensure to have a device (Laptop / Desktop PC/ Tablet / Smartphone) with an inbuilt / external working Camera.

Ensure to have an active, stable and high-speed Internet Connectivity. You should have sufficient data in Fair Usage Policy (FUP) / Internet plan with sufficient data pack.

If using mobile phone, it should be in minimum 3G (4G desirable) coverage with at least 500 MB balance data.

Giving examination on Laptop or Desktop is highly recommended. Practice using the same Laptop / Desktop PC/ Tablet / Smartphone that you will be using for attempting the Online Examination. Use the same device for the Mock and for the Actual Examinations.

Keep your device started up and fully charged before the examination begins. Power bank for mobile or UPS/Inverter for laptop/desktop should be available for uninterrupted power supply.

# **2. What must I ensure before the examination?**

Study properly and be confident while attempting the Online Examination.

Ensure that the place from where you will be attempting your examination is quiet and comfortable and has minimum disturbances/ distractions.

You must ensure that you make yourself properly aware of the syllabus, paper pattern and timetable of your examination given by the College.

Please refer to the College website (Notice Board) for the examination timetable. You must take the examination as per the time-schedule prescribed by the College.

# **3. What is the pattern of the examination?**

Each paper will carry 60 marks. Each paper will consist of 50 Multiple Choice Questions (MCQ's) carrying 1.5 marks each.

Students have an option of attempting 40 out of 50 MCQ's.

Duration of each paper will be one hour.

#### **4. Is there any negative marking?**

No, as per the University of Mumbai Guidelines, there is no negative marking.

# **5. Can I attempt more than 40 MCQ's?**

Yes, you may attempt all the 50 MCQ's. You will be evaluated based on the top 40 correct answers

given by you.

# **6. Which online platform will be used by our College?**

Our College will use a browser based software. The URL of the same is https://testprep.liveexam.co.in/

#### **7. When can I open the link?**

You can open the link at any time. However, the Examination will become active at the scheduled examination time. It is advised to login 10 minutes prior to the Examination Start Time.

# **8. Will I get a new Examination Link / username and password for each day of the Examination?**

No, the link for all the Examinations is https://testprep.liveexam.co.in/. The same username / password should be used on all days of the Mock and Actual Examinations.

#### **9. What are the steps I should follow for attempting the Online Examination?**

Refer to Steps for Online Examination available on College Website

#### **10. How do I attempt the actual examination?**

Answer the MCQs by selecting the appropriate answer option. (Refer to Steps for Online Examination uploaded on the College website)

#### **11. Can I change my answer for any MCQ once it has been marked?**

Yes, you can change the answer at any time, before the time out. The latest marked answer will be considered for evaluation.

# **12. If I have marked a MCQ as "Mark for Review" and submit the test, will it be evaluated?**

Yes. Any MCQ marked as "Mark for Review" will be considered for evaluation.

# **13. What happens if I forget to click the SUBMIT button?**

If timer expires, test will be submitted automatically.

# **14. What happens if I SUBMIT the paper by mistake?**

Once you click on the Review & Submit Button, a Summary of all the Questions Attempted by you will be displayed and an alert will be displayed to confirm whether you are sure to submit the Test. Once, the test is submitted, your score will be recorded.

You will not get another chance for the examination.

# **15. What if my examination is interrupted due to power failure / internet issues / technical difficulties? e.g. laptop/ mobile / device suddenly stops working during the examination?**

Just close the browser and re-login into the system from the same / another device.

Your exam will resume from the point from where it was previously autosaved.

# **16. What can I do in case I face a serious medical emergency?**

Immediately contact any one of the numbers of the Control Room

# **17. Is there any provision for re-evaluation?**

As per University guidelines, since this is an online examination, there will be no re-evaluation.

# 18. What are the sources of further information?

Students should refer to and follow instructions given by the College through official sources. Do not believe in the messages spread on any social media platform.

## 19. Important instructions:

The students' performance will be monitored online. The examination software which is proctorbased will monitor every online activity of the candidates and create a trust factor which will also get recorded.

If any malpractice is detected, it will be considered as Unfair Means and appropriate further action will be taken as per the University rules.

# 20. Whom should I contact in case of any other difficulty during the examination?

Contact the Control Room-Help Desk.

All the best for your examinations!